# ホームページより出願サイトへアクセスしてください

未

来

 $\langle$ 

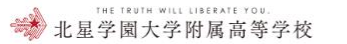

当校の教育 > 学校生 学校案内 受験生の方へ 司休 ∨

寄付金のお願い

 $\curvearrowright$  $\mathcal{O}$ 扉 を HOKUSEI 開 GAKUEN UNIV. HIGH SCHOOL

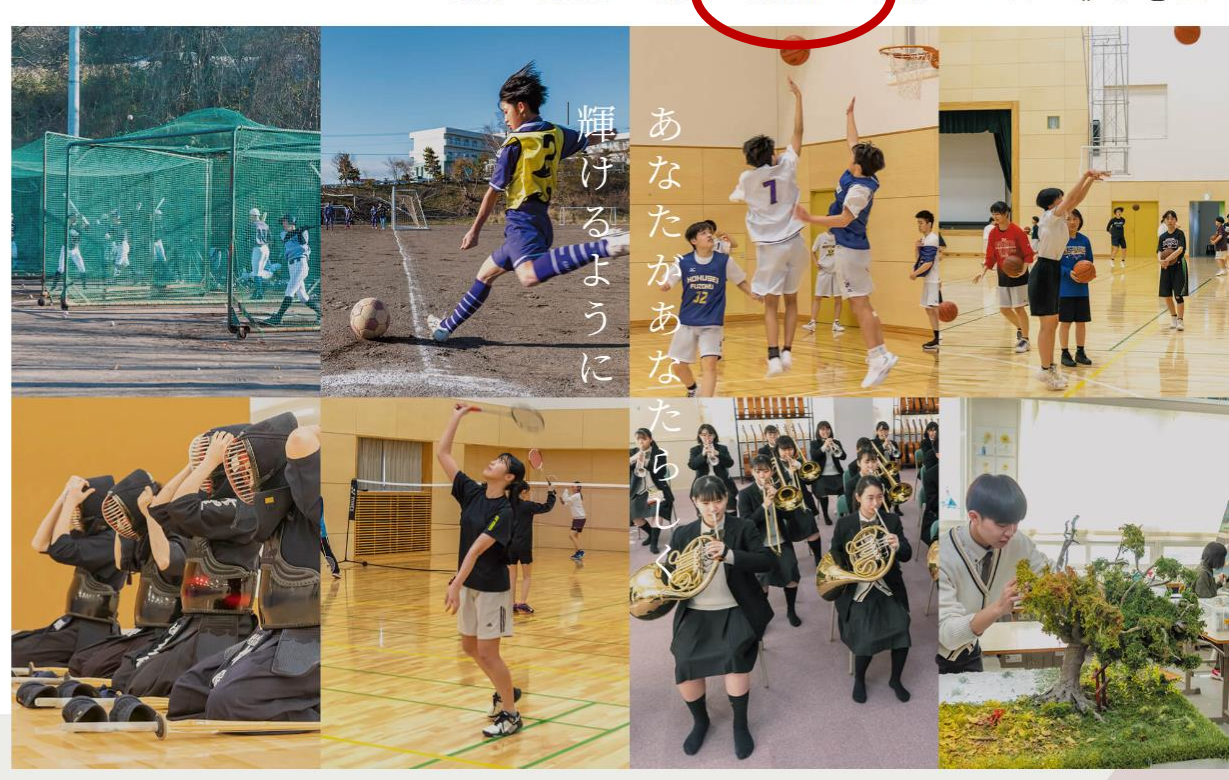

本校HP→受験生の方へ→生徒募集要項のページへ行き、「出願する」からログイン ページにて「受験生新規登録」を行います。

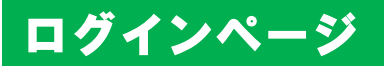

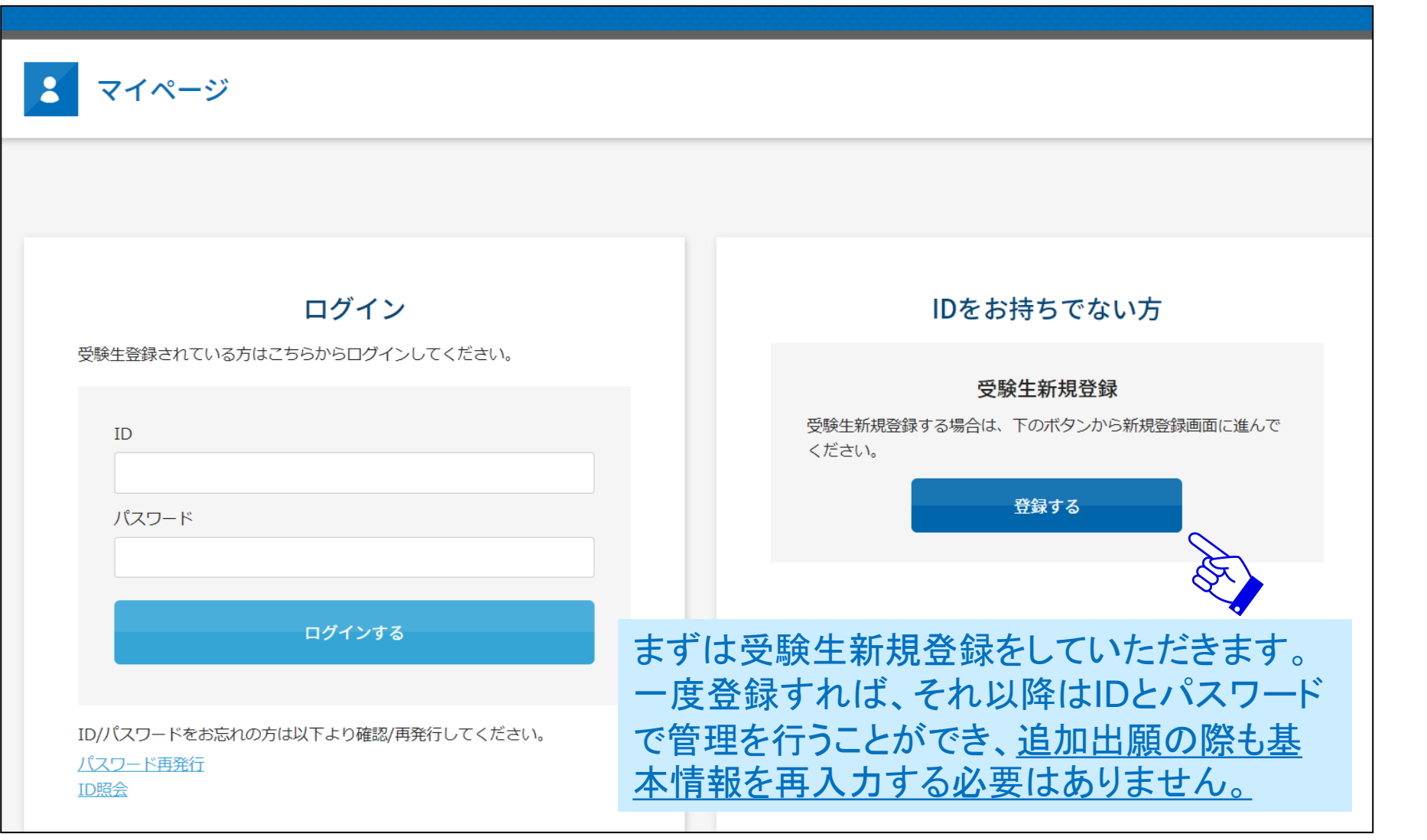

【ご注意】キャリアメールをご利用の場合、ドメイン指定受信設定を確認した上で受験生新規登録を進めてください。 | 2

# 新規登録画面

※機能改修によりデザインが変更になる場合がございます。

### 新規登録

受験生登録されていない方はこちらから登録してください。

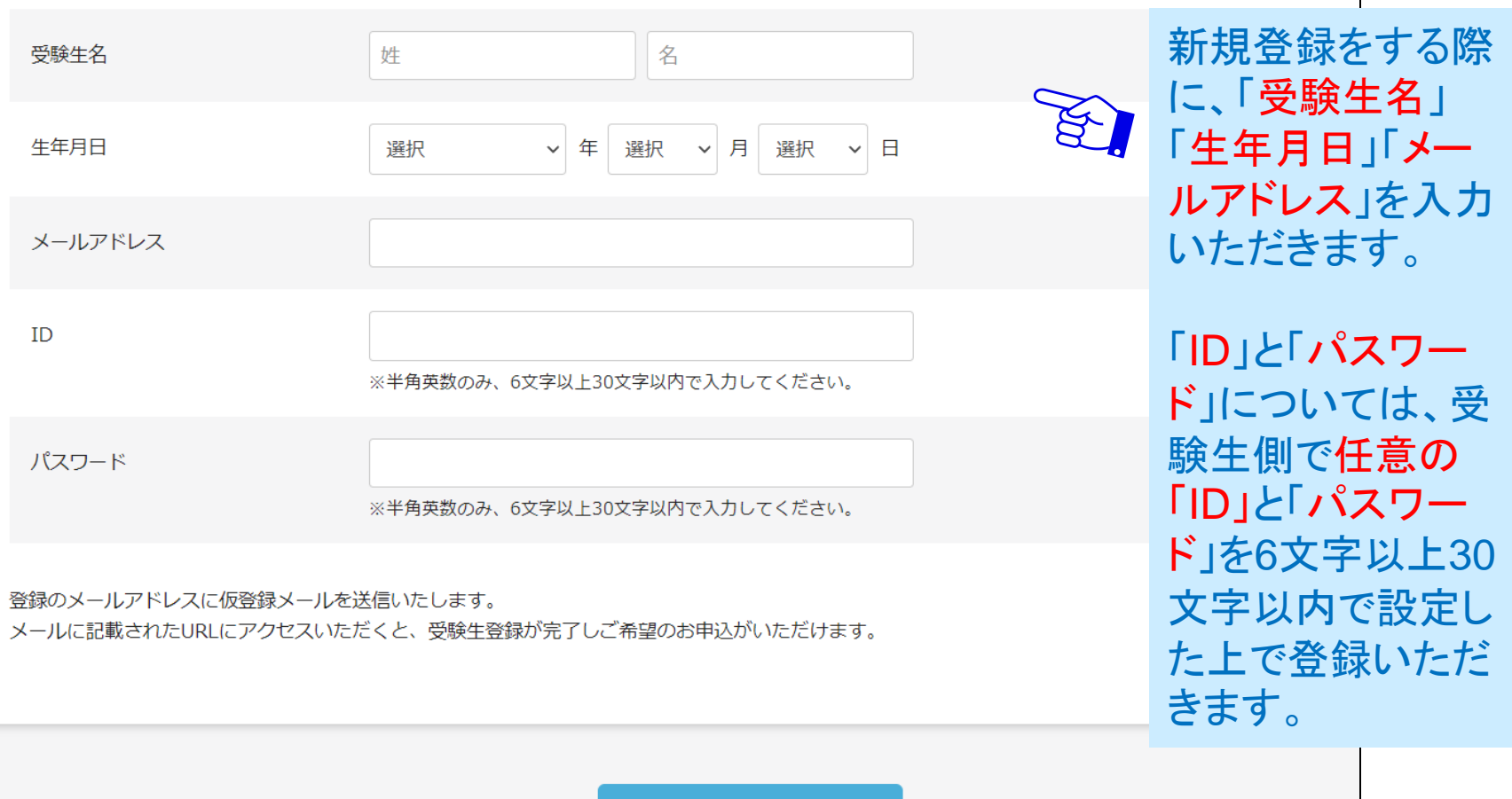

# 仮登録完了メール

#### ※機能改修によりデザインが変更になる場合がございます。

#### 新規登録

仮登録が完了しました。 メールを送信しました。 メールに記載されたURLにアクセスして、受験生登録を完了してください。

しばらくしても確認メールが届かない場合、ドメインによる受信制限による場合があります。 各携帯電話会社ごとに設定解除方法が異なります。

ご自分の利用されている携帯電話会社のドメイン受信制限解除方法をご確認ください。

docomo受信制限解除方法 au受信制限解除方法 softbank受信制限解除方法

# 【ご注意】メールが届かない場 合は、ドメイン指定受信設定を 確認した上で再度「受験生新規 登録」を進めてください。

その際、1時間お待ちいただく か別のメールアドレスをご利用 ください。

#### 【AT学園2】仮登録完了メール 差出人: noreply@demo.ac.jp 京先  $cc:$ 日時: 2021年10月25日(月) 10:13

受験 花子様

お申し込みいただきましたアカウント情報は以下となります。

ログインID: jukenhanako

ご本人様確認のため、下記URLへ「1時間以内」にアクセスし アカウントの本登録を完了させて下さい。

https://cqi2.netty.ne.jp/e-apply/demo2/mypage/app/reg/reg.php?q=b2a9e8d546d1161447cd69b3703a432178e7eaf4f3ba90da7739a1713f34dd00

※当メール送信後、1時間を超過しますと、セキュリティ保持のため有効期限切れとなります。 その場合は再度、最初からお手続きをお願い致します。

※お使いのメールソフトによってはURLが途中で改行されることがあります。 その場合は、最初の「https://」から末尾の英数字までをブラウザに 直接コピー&ペーストしてアクセスしてください。

※当メールは送信専用メールアドレスから配信されています。 このままご返信いただいてもお答えできませんのでご了承ください。

※当メールに心当たりの無い場合は、誠に恐れ入りますが 破棄して頂けますよう、よろしくお願い致します。

### 入力したメールアドレス宛に仮 登録完了メールが届きます。

メール本文にURLが記載されて いますのでそちらを「1時間以 内」にクリックします。

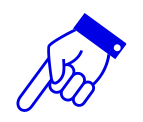

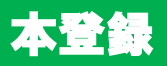

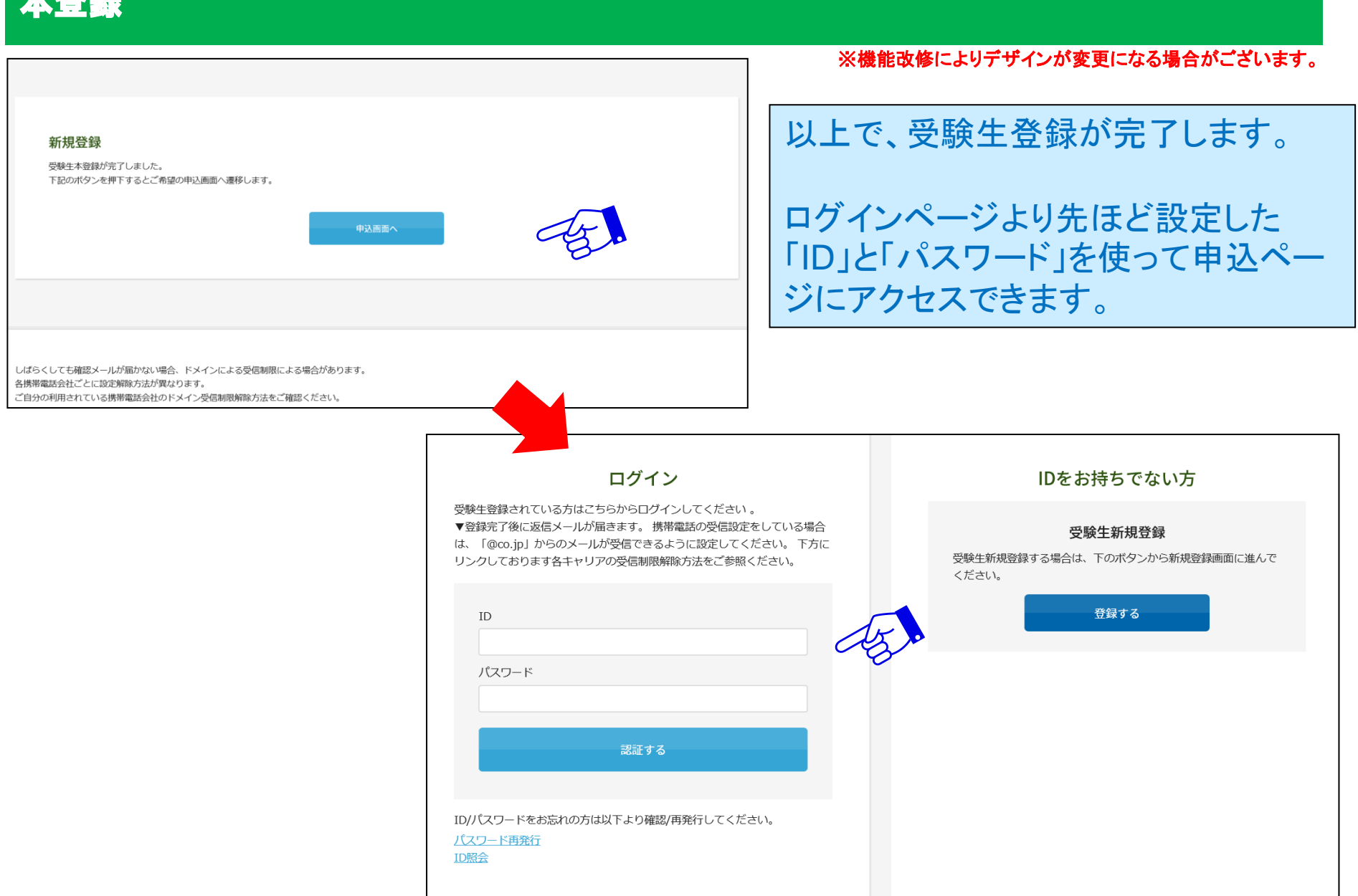

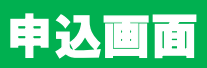

登録したIDとパスワードでログ インすると、申込画面が表示さ 2022年度 中学校入学試験 れますので、出願する試験を 選択します。 開催日 開始時間 □ 2科目:国語・算数、面接 2022年01月09日 (日) 09:00  $\sim$ 推薦入試 2022年01月16日 (日) 09:00  $\sim$ 一般入試 □ 2科目:国語・算数、面接 ¥20000 ※事務手続料が別途かかります。 受験生登録をした項目以外を入力し ます。 志願者について 初回に入力した基本項目(左記でいう フリガナや性別、在籍校などが該当) 志願者:氏名 受験 花子 は追加で出願した際には入力された 状態で出願に臨めます。 志願者:フリガナ セイ メイ

# 決済方法(クレジット)

# ■クレジット決済を選択した場合の画面

● クレジットカード ○ コンビニ・ペイジー ○ 窓口 (現金) 左記の選択肢より カード種別 必須 選択してください  $JCB$ お選びいただけます。 **AMEX Diners** カード番号 必須 **VISA** ださい。(半角数字のみ) **MASTER** セキュリティーコード 必須 ※3~4桁の数字をご入力ください。 有効期限 選択 | 月 選択 ▽ 年 必須 カード名義氏名 必須 ※お手持ちのクレジットカードに記載されている通りにご入力ください。 例: TARO YAMAMOTO 必須 電話番号 ※ハイフンなしでご入力ください。 (半角数字のみ) 例: 0312341234 メールアドレス 必須

※機能改修によりデザインが変更になる場合がございます。

# 決済方法(コンビニ・ペイジー)

#### ※機能改修によりデザインが変更になる場合がございます。

### ■コンビニ・ペイジーでの支払いを選択した場合の画面

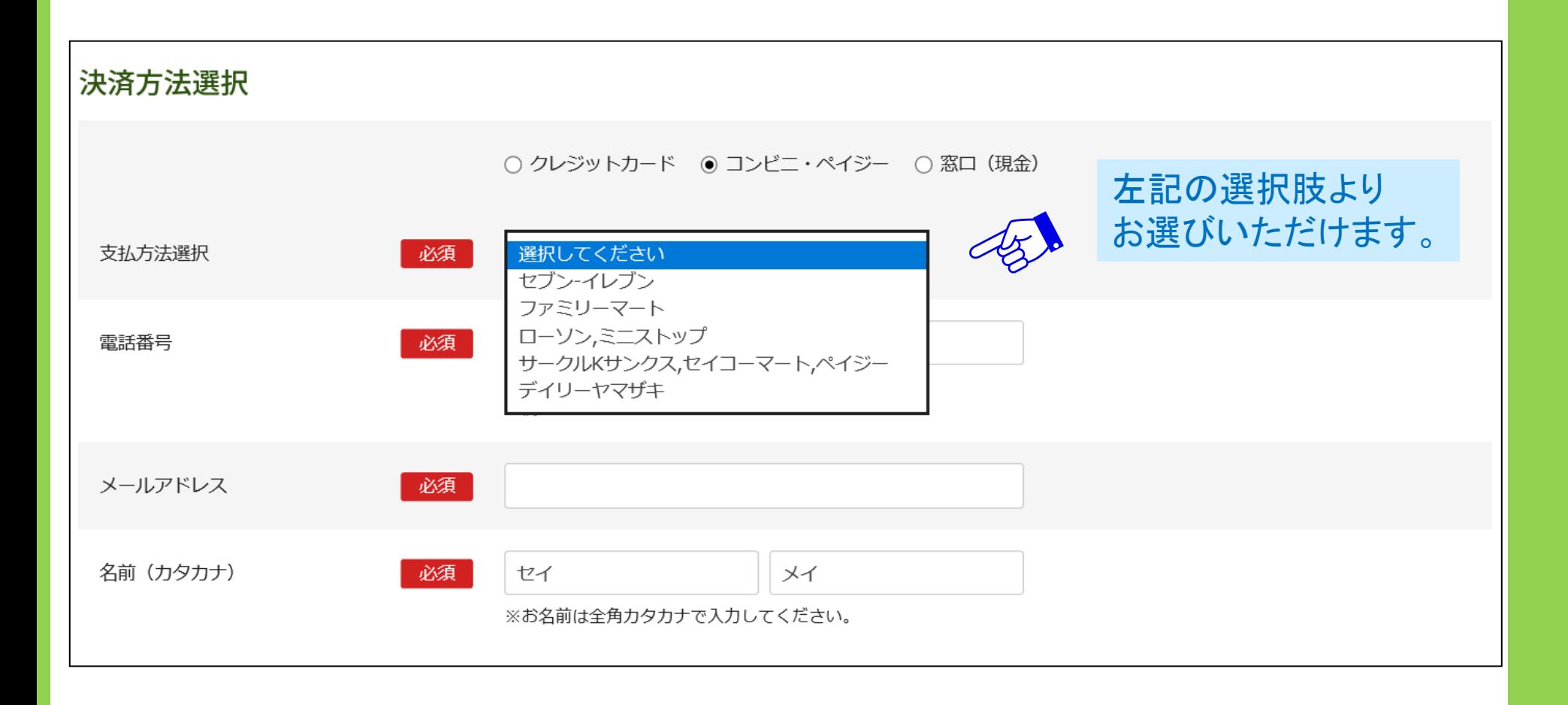

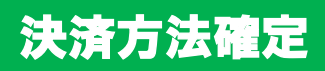

## 必要項目入力後、確認するボタンを押してください。

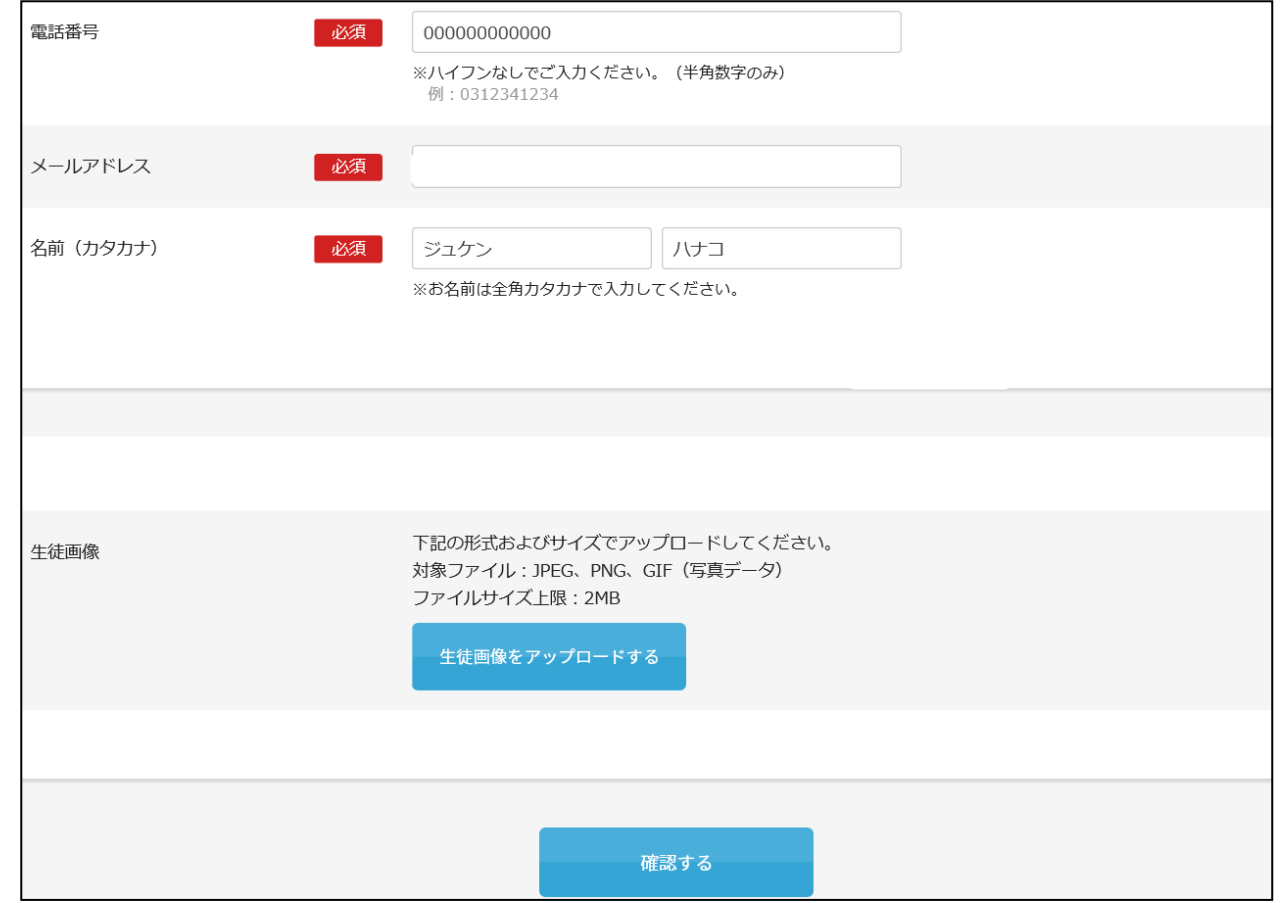

# 【ご注意】この段階ではまだ、登録は完了しておりません。

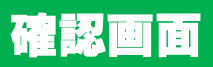

10

### 以下の確認画面が表示されます。 修正事項があれば、受験生はこちらで修正が可能です。

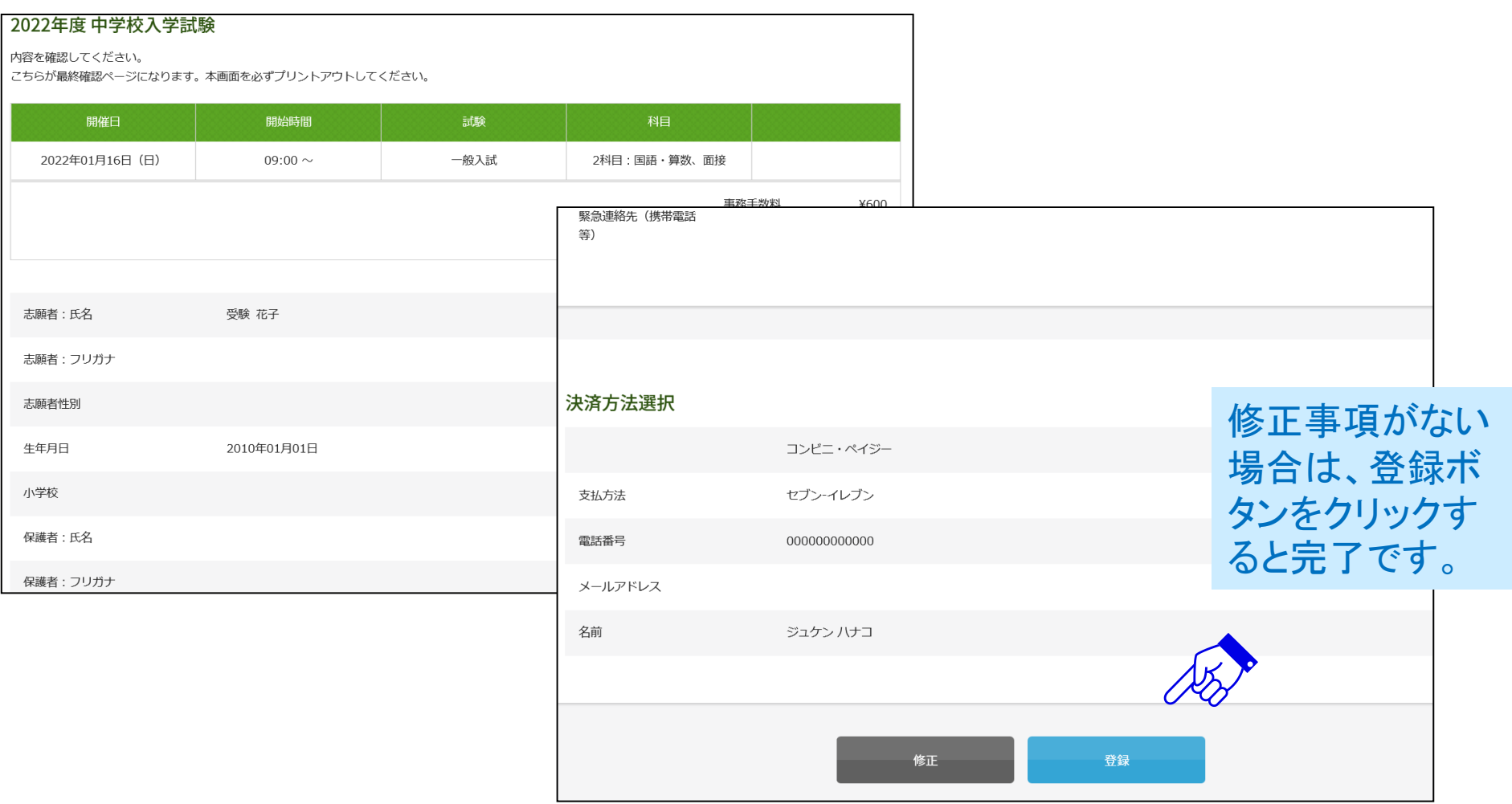

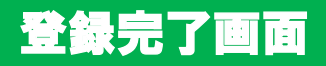

## 以下のようなメッセージが画面に表示されます。

#### 2022年度 中学校入学試験

登録が完了いたしました。登録のメールアドレスにメールを送信いたしました。 返信メールが届かない場合は、入力したご自身のメールアドレスをご確認の上、本校までお 問い合わせください。

しばらくしても確認メールが届かない場合、ドメインによる受信制限による場合があります。 各携帯電話会社ごとに設定解除方法が異なります。 ご自分の利用されている携帯電話会社のドメイン受信制限解除方法をご確認ください。

docomo受信制限解除方法 au受信制限解除方法 softbank受信制限解除方法

# 登録完了メール

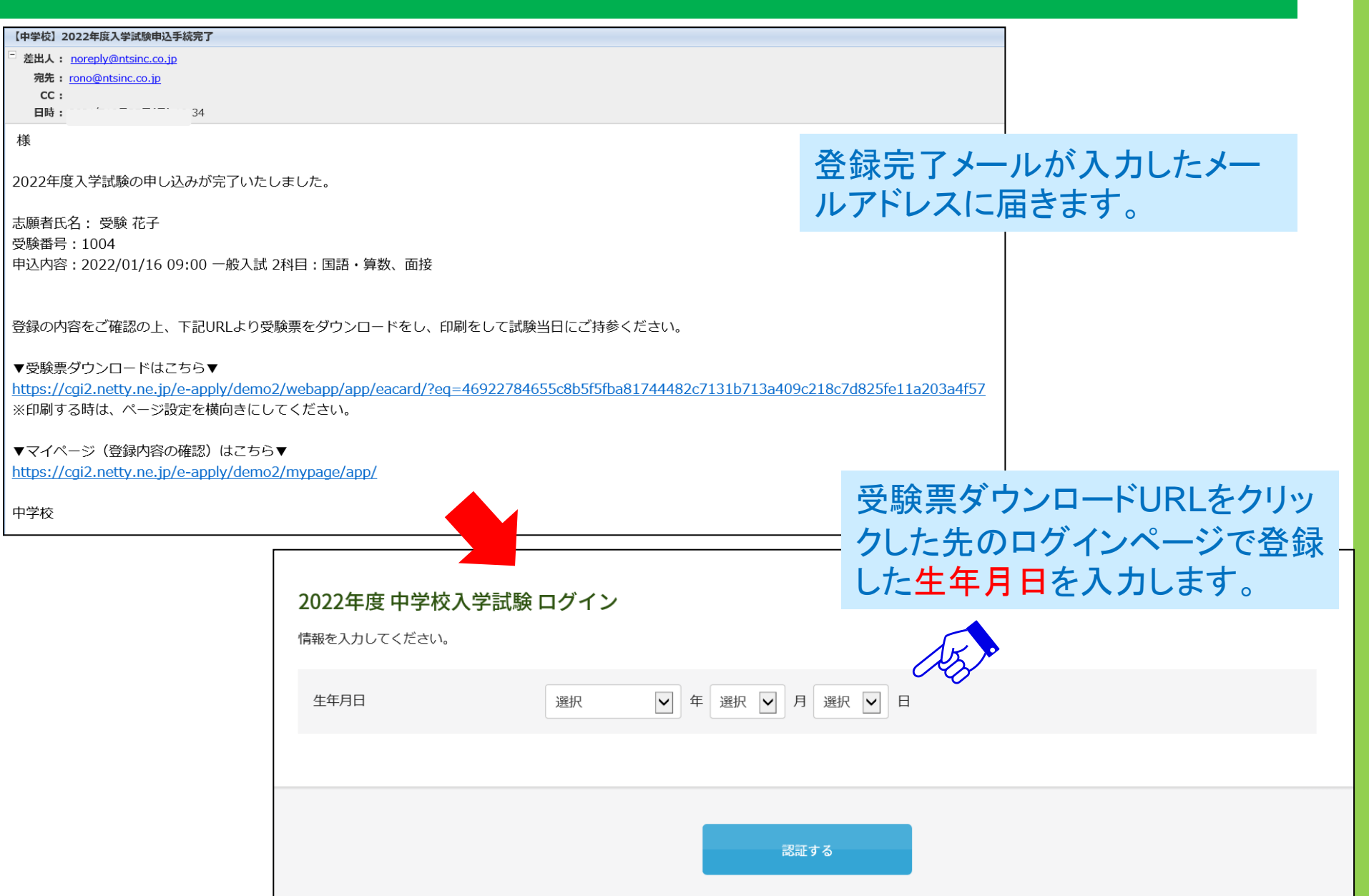

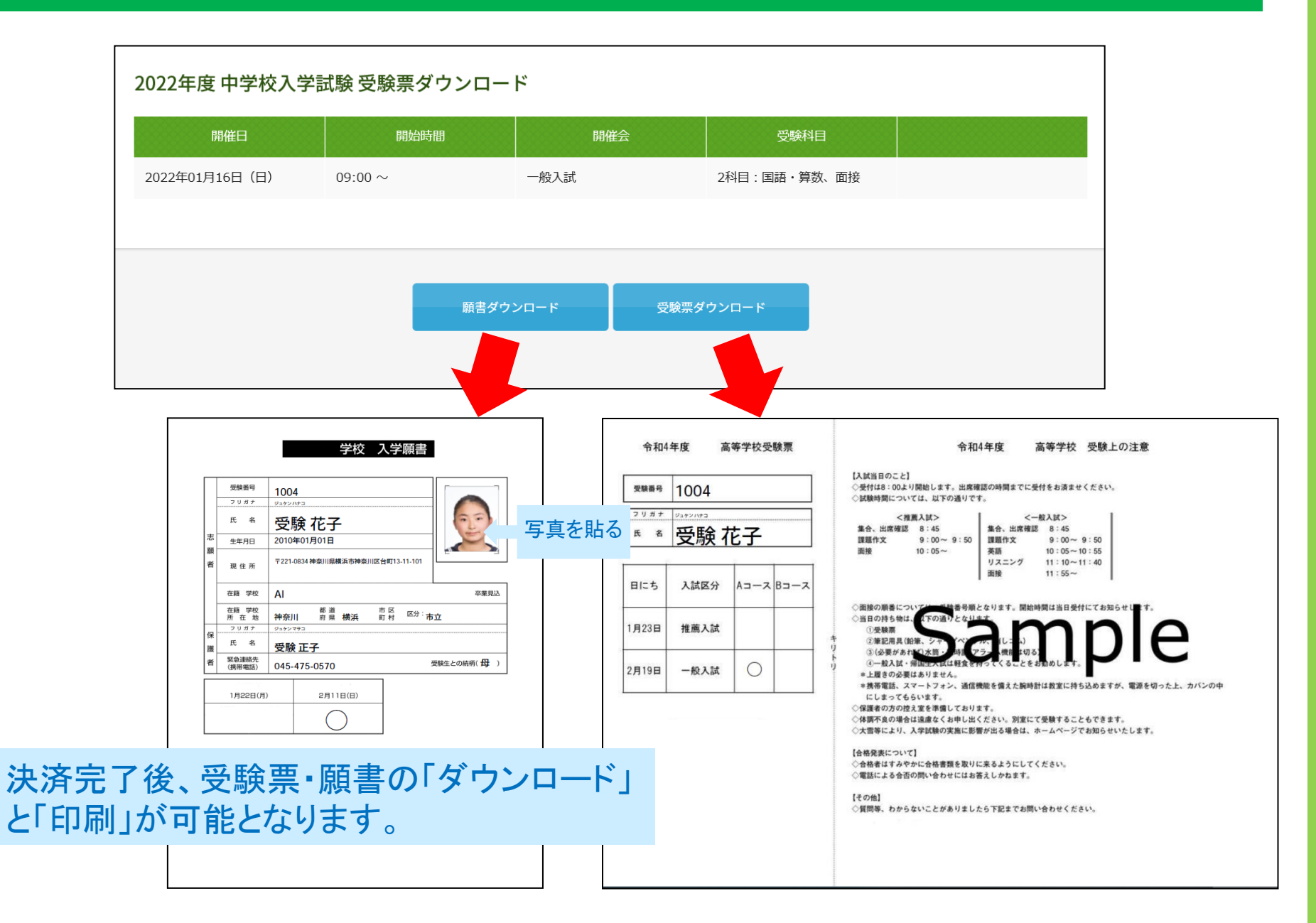